# $4$

## $4.1$

main  $\mathbf{m}$ main 1000 for the main to main the set of the main that the set of the main that the set of the main that the set of the set of the set of the set of the set of the set of the set of the set of the set of the set of the se

01.cpp main.h

 $4.1, 4.2$ 

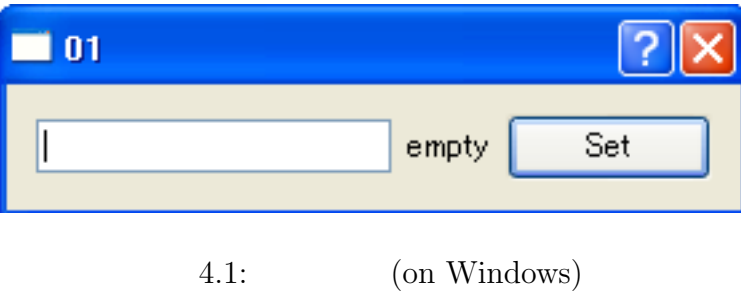

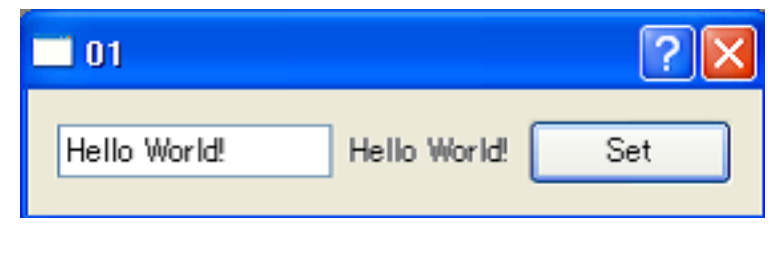

 $4.2:$  (on Windows)

 $4.1$  set

 $4.2$ 

 //main.h #ifndef MAIN\_H\_ #define MAIN\_H\_ #include <QDialog> class QLabel; class QPushButton; class QLineEdit; class MainDialog : public QDialog { Q\_OBJECT public: 16 MainDialog(QWidget\* parent = 0); private slots: 18 void setLabelText(); private: QLabel\* label; 21 QPushButton\* setButton; 22 QLineEdit\* lineEdit; }; #endif //01.cpp #include <QtGui> #include "main.h" MainDialog::MainDialog(QWidget\* parent) : QDialog(parent) { label = new QLabel(tr("empty") ); 10 setButton = new QPushButton( $tr("Set")$ ); 11 lineEdit = new QLineEdit;

12 13 connect(setButton,SIGNAL(clicked()),this,SLOT(setLabelText())); 14 15 QHBoxLayout\* layout = new QHBoxLayout; 16 layout->addWidget(lineEdit); 17 layout->addWidget(label); 18 layout->addWidget(setButton); 19 setLayout(layout); 20 } 21 22 void MainDialog::setLabelText() 23 { 24 QString text = lineEdit->text(); 25 label->setText(text); 26 } 27 28 int main(int argc, char\*\* argv) 29 { 30 QApplication app(argc,argv); 31 MainDialog\* dialog = new MainDialog; 32 dialog->show(); 33 return app.exec(); 34 }

```
\mathop{\rm main.h}\nolimits
```
 $3,4$  C C++

Visual  $C++$  #pragma once 6 QDialog  $\hbox{QDialog}$ 

 $4 \overline{4}$ 

8,9,10 QLabel,QPushButton,QLineEdit QLabel  $\alpha$ 

#include <QLabel>

 $8\quad 10$ 

12 MainWindow

 $\text{QDialog}$ 

 $4.3$ 

#### 自分が必要な所だけ変えるだけで良い

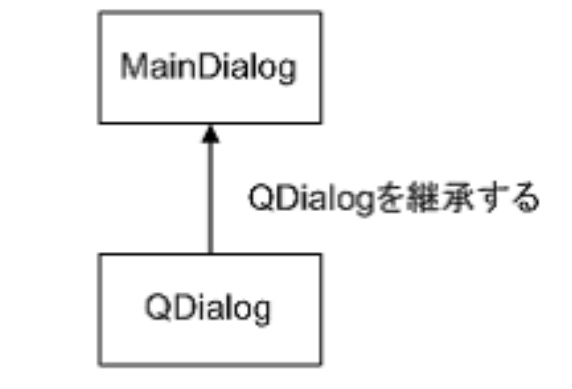

#### QDialogはダイアログを作成するための 基本的な機能が備わっている

 $4.3:$ 

14 Q\_OBJECT 17 slots 17 private slots: setLabelText Slot  $\begin{array}{lll} \mbox{connect} & \mbox{setLabelText} \end{array}$ Signal Signal Signal signals: signals: private signals: public signals:  $01$ .cpp 3 <QtGui> <QtGui> Button Qt GUI  $\mathbf{L}$ 

QtGui <sup>1</sup> QtCore QtGui

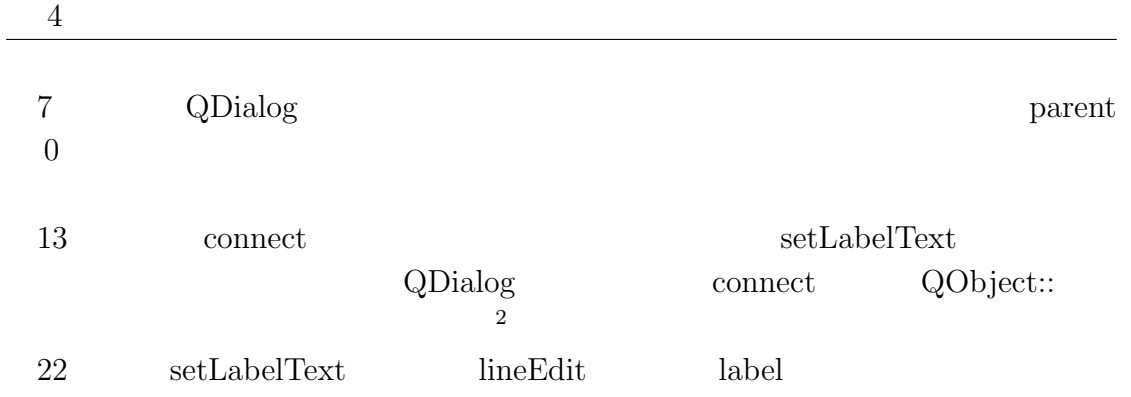

### $4.2$

#### $4.4 \quad 4.6$

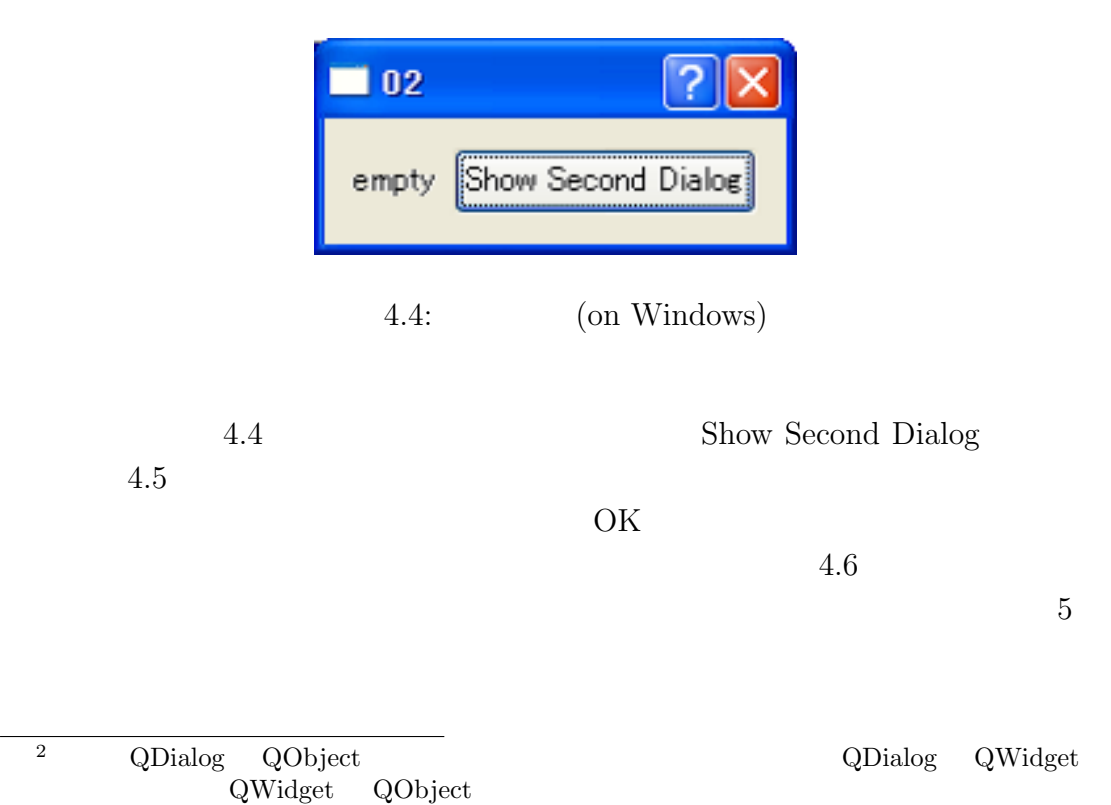

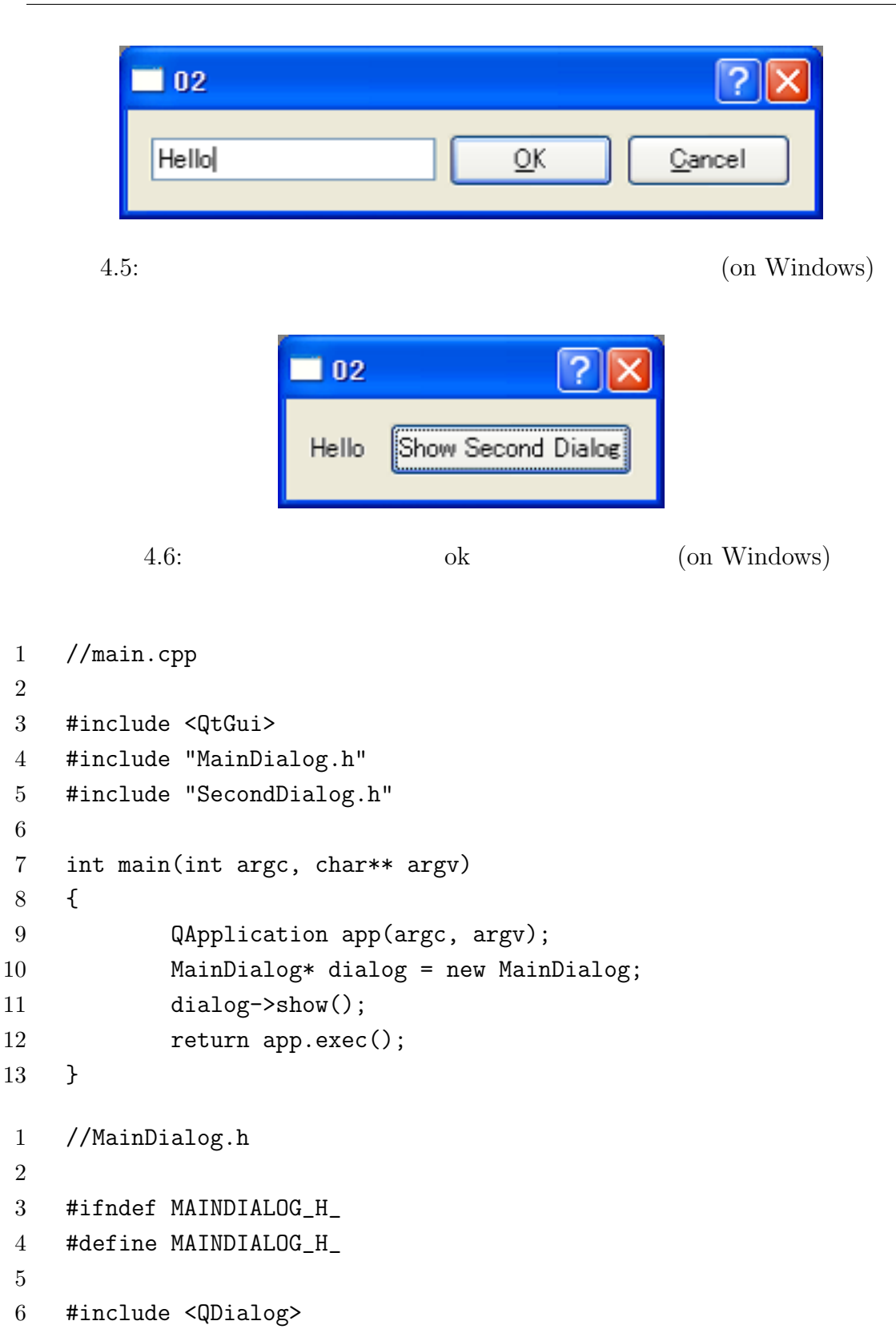

```
7
8 class QPushButton;
9 class QLabel;
10
11 class MainDialog : public QDialog
12 \quad 113 Q_OBJECT
14 public:
15 MainDialog(QWidget* parent = 0);
16 private slots:
17 void showSecondDialog();
18 private:
19 QPushButton* showDialogButton;
20 QLabel* textLabel;
21 };
22
23 #endif
1 //MainDialog.cpp
2
3 #include <QtGui>
4 #include "MainDialog.h"
5 #include "SecondDialog.h"
6
7 MainDialog::MainDialog(QWidget* parent) : QDialog(parent)
8 {
9 showDialogButton = new QPushButton("Show Second Dialog");
10 textLabel = new QLabel("empty");
11 connect(showDialogButton,SIGNAL(clicked()),
12 this, SLOT(showSecondDialog()) );
13
14 QHBoxLayout* layout = new QHBoxLayout;
15 layout->addWidget(textLabel);
16 layout->addWidget(showDialogButton);
17 setLayout(layout);
18 }
19
```

```
20 void MainDialog::showSecondDialog()
21 \quad 522 SecondDialog secondDialog(this);
23 if(secondDialog.exec()) {
24 QString str = secondDialog.getLineEditText();
25 textLabel->setText(str);
26 }
27 }
1 //SecondDialog.h
2
3 #ifndef SECONDDIALOG_H_
4 #define SECONDDIALOG_H_
5
6 #include <QDialog>
7
8 class QPushButton;
9 class QLineEdit;
10
11 class SecondDialog : public QDialog
12 {
13 Q_OBJECT
14 public:
15 SecondDialog(QWidget* parent = 0);
16 QString getLineEditText();
17 private:
18 QPushButton* okButton;
19 QPushButton* cancelButton;
20 QLineEdit* editor;
21 };
22
23 #endif
1 //SecondDialog.cpp
2
3 #include <QtGui>
4 #include "SecondDialog.h"
```

```
4.2
```
 $4 \overline{4}$ 

```
5
6 SecondDialog::SecondDialog(QWidget* parent) : QDialog(parent)
7 {
8 okButton = new QPushButton(tr("&OK"));
9 cancelButton = new QPushButton(tr("&Cancel") );
10 editor = new QLineEdit;
11
12 QHBoxLayout* layout = new QHBoxLayout;
13 layout->addWidget(editor);
14 layout->addWidget(okButton);
15 layout->addWidget(cancelButton);
16 setLayout(layout);
17
18 connect(okButton, SIGNAL(clicked()), this, SLOT(accept()));
19 connect(cancelButton,SIGNAL(clicked()), this, SLOT(reject()));
20 }
21
22 QString SecondDialog::getLineEditText()
23 {
24 return editor->text();
25 }
       main.cpp
   MainDialog.h
   MainDialog.cpp connect Show Second Dialog
                 showSecondDialog
                        showSecondDialog
       22 2 secondDialog
         this secondDialog.cpp
                      MainDialog secondDialog
            secondDialog.exec() secondDialog
       secondDialog MainDialog
       secondDialog.exec() QDialog::Accepted QDialog::Rejected
                            9
```
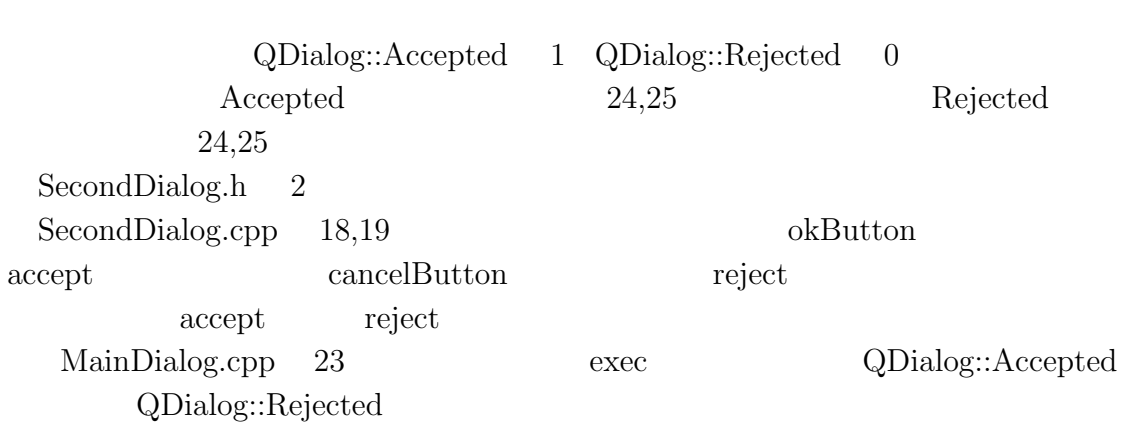

### $4.3$

 $4.2$ 

```
1 //main.cpp
2
3 #include <QtGui>
4 #include "MainDialog.h"
5 #include "SecondDialog.h"
6
7 int main(int argc, char** argv)
8 {
9 QApplication app(argc, argv);
10 MainDialog* dialog = new MainDialog;
11 dialog->show();
12 return app.exec();
13 }
1 //MainDialog.h
2
3 #ifndef MAINDIALOG_H_
4 #define MAINDIALOG_H_
5
```
 $4 \overline{4}$ 

```
6 #include <QDialog>
7
8 class QPushButton;
9 class QLabel;
10 class SecondDialog;
11
12 class MainDialog : public QDialog
13 {
14 Q_OBJECT
15 public:
16 MainDialog(QWidget* parent = 0);
17 public slots:
18 void showSecondDialog();
19 void setTextLabel();
20 private:
21 QPushButton* showDialogButton;
22 QLabel* textLabel;
23 SecondDialog* secondDialog;
24 };
25
26 #endif
1 //MainDialog.cpp
2
3 #include <QtGui>
4 #include "MainDialog.h"
5 #include "SecondDialog.h"
6
7 MainDialog::MainDialog(QWidget* parent) : QDialog(parent), secondDialog(NULL)
8 {
9 showDialogButton = new QPushButton("Show Second Dialog");
10 textLabel = new QLabel("empty");
11 connect(showDialogButton, SIGNAL(clicked()),
12 this, SLOT(showSecondDialog()) );
13
14 QHBoxLayout* layout = new QHBoxLayout;
15 layout->addWidget(textLabel);
```

```
16 layout->addWidget(showDialogButton);
17 setLayout(layout);
18 }
19
20 void MainDialog::showSecondDialog()
21 \quad 522 if(!secondDialog){
23 secondDialog = new SecondDialog;
24 connect(secondDialog, SIGNAL(okButtonClicked() ),
25 this, SLOT(setTextLabel()) );
26 }
27 if(secondDialog->isHidden() ) {
28 secondDialog->show();
29 }else{
30 secondDialog->activateWindow();
31 }
32 }
33
34 void MainDialog::setTextLabel()
35 {
36 QString str = secondDialog->getLineEditText();
37 textLabel->setText(str);
38 }
1 //SecondDialog.h
2
3 #ifndef SECONDDIALOG_H_
4 #define SECONDDIALOG_H_
5
6 #include <QDialog>
7
8 class QPushButton;
9 class QLineEdit;
10 class QString;
11
12 class SecondDialog : public QDialog
13 \quad 5
```

```
4.3
```
 $4 \overline{4}$ 

```
14 Q_OBJECT
15 public:
16 SecondDialog(QWidget* parent = 0);
17 QString getLineEditText();
18 signals:
19 void okButtonClicked();
20 private:
21 QPushButton* okButton;
22 QPushButton* cancelButton;
23 QLineEdit* editor;
24 };
25
26 #endif
1 //SecondDialog.cpp
2
3 #include <QtGui>
4 #include "SecondDialog.h"
5
6 SecondDialog::SecondDialog(QWidget* parent) : QDialog(parent)
7 {
8 okButton = new QPushButton(tr("&OK"));
9 cancelButton = new QPushButton(tr("&Cancel") );
10 editor = new QLineEdit;
11
12 QHBoxLayout* layout = new QHBoxLayout;
13 layout->addWidget(editor);
14 layout->addWidget(okButton);
15 layout->addWidget(cancelButton);
16 setLayout(layout);
17
18 connect(okButton,SIGNAL(clicked()),this,SIGNAL(okButtonClicked()));
19 connect(okButton,SIGNAL(clicked()), this, SLOT(close()));
20 connect(cancelButton,SIGNAL(clicked()), this, SLOT(close()));
21 }
22
23 QString SecondDialog::getLineEditText()
```
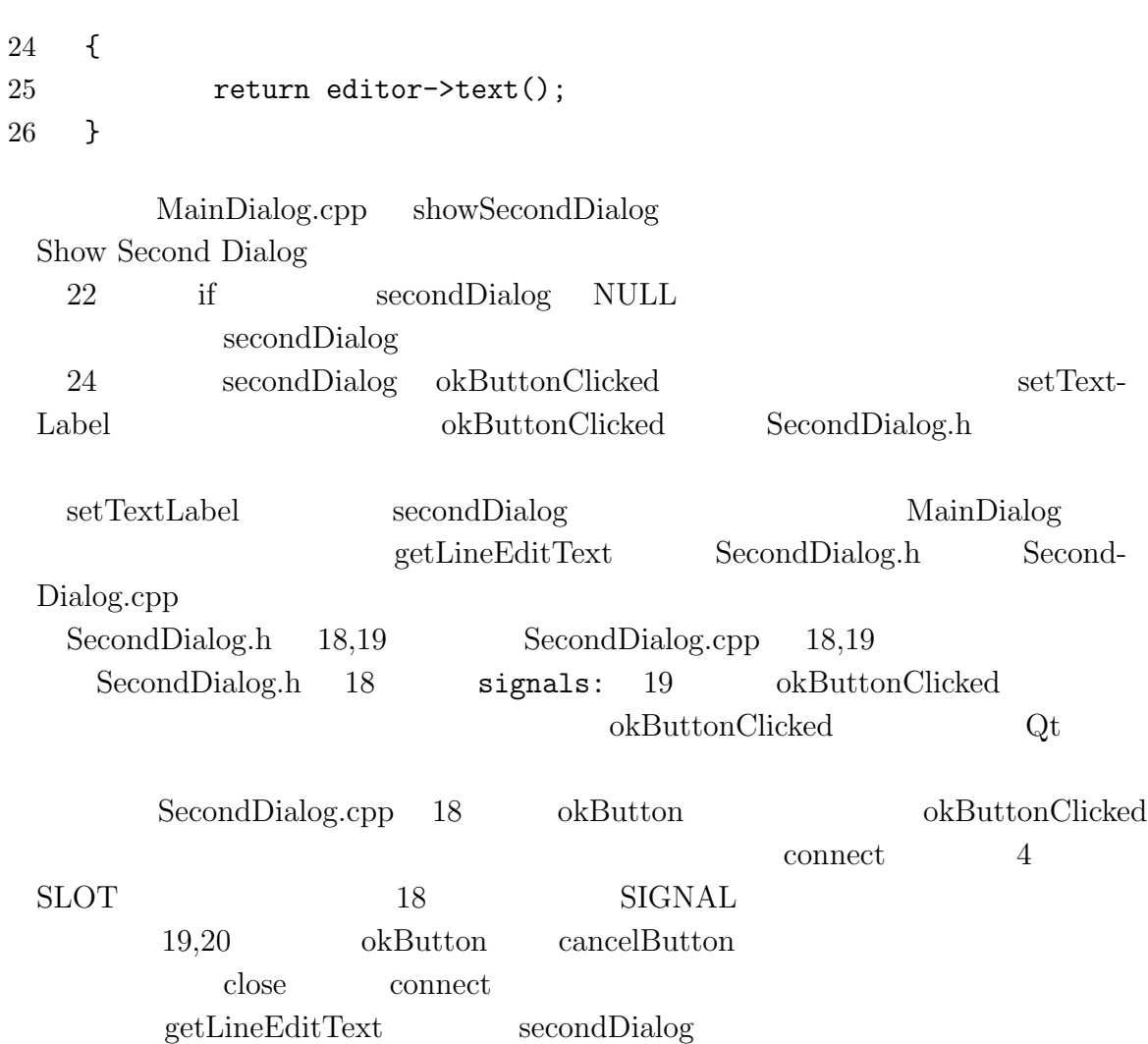

- $\left[ 1\right]$  Jasmin Blanchette & Mark Summerfield, C++ GUI Programming with Qt4.
- [2] Trolltech, Qt Assistant Tutorial and Examples Qt Tutorial
- [3] Trolltech, Qt Assistant All Classes
- [4] Trolltech, Qt Assistant Core Features Layout Management